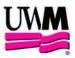

## JAWS USER GUIDE

| DESCRIPTION: | JAWS is a voice-output software program. It reads the text on the screen out loud.                                                                                                    |  |  |
|--------------|----------------------------------------------------------------------------------------------------|--|--|
| LOCATION:    | Adaptive Technology Room, 1 <sup>st</sup> floor West Wing                                                                                                    |  |  |
| USE:         | Room and equipment for use by current UWM students, faculty, and staff.                                                                                                    |  |  |
| ACTIVATE:    | <ul> <li>This software is accessible through the computer located just inside the room.</li> <li>It can be used to read information in Lotus and WordPerfect 6.1.</li> <li>It can also be used to read information in the Library's Online catalog, databases or the Internet.</li> <li>JAWS must be activated before entering any application.</li> </ul> |  |  |
|              | To Activate JAWS:                                                                                                    |  |  |
|              | 1) Turn on the computer with the switch located on the surge protector<br>to the right of the computer.                                                                                                    |  |  |
|              | 2) Press the POWER button located on the front of the cpu. It is the top button.                                                                                                    |  |  |
|              | 3) Press the NUM Lock button to turn off the number lock.                                                                                                    |  |  |
|              | 4) Double-click on the ADA Applications menu option.                                                                                                    |  |  |
|              | 5) Use the down arrow to highlight E: JAWS and press the (ENTER) key.<br>The JAWS introduction will be heard through the speakers.                                                                                                    |  |  |
|              | NOTE: To stop speech at any time, press either the (CONTROL) or (SHIFT) keys.                                                                                                    |  |  |
|              | 6) Minimize the ADA menu by clicking on the down arrow in the top right-<br>hand corner of the window.                                                                                                    |  |  |
|              | 7) Double-click on the Library Main Menu via Netscape menu option.                                                                                                    |  |  |

|               | TO CONTROL THE READING. Make sure the NUM Lock is off.                                                                                                    |                                                               |                                                      |  |
|---------------|----------------------------------------------------------------------------------------------------|---------------------------------------------------------------|------------------------------------------------------|--|
|               | <ul> <li>If you are working in a WINDOWS OR FRAMES environment.</li> <li>1) Turn the JAWS cursor restriction On by pressing the (INSERT) (R) keys.</li> <li>2) Select the JAWS cursor by pressing the (minus) key.</li> <li>3) Route the JAWS cursor to the PC cursor by pressing (INSERT) + (minus).</li> <li>This will allow you to read each individual window or frame.</li> <li>If you are working in a TEXT environment.</li> <li>1) Set the default to route the PC cursor to the JAWS cursor by pressing (INSERT) + (plus). This will allow you to scroll past the bottom of the window.</li> </ul> |                                                               |                                                      |  |
|               |                                                                                                    |                                                               |                                                      |  |
| JAWS CONTROL: | Below is a brief list of number keypad keys and their function                                                                                                    |                                                               |                                                      |  |
|               | Key                                                                                                    | <b>Function</b>                                               | Alternative Keystrokes                               |  |
|               | Say one character at a time<br>(5)<br>(6)<br>(4)                                                                                                    | :<br>character at cursor<br>next character<br>prior character |                                                      |  |
|               | Say one word at a time:<br>(INSERT) + (5)<br>(INSERT) + (6)<br>(INSERT) + (4)                                                                                                    | word at cursor<br>next word<br>previous word                  | (INSERT) + (right arrow)<br>(INSERT) + ( left arrow) |  |
|               | Say one line at a time:<br>(INSERT) + (8)<br>(8)<br>(2)                                                                                                    | say current line<br>say prior line<br>say next line           | (INSERT) + (up arrow)<br>(up arrow)<br>(down arrow)  |  |
|               | Read all the lines:<br>(INSERT) + (2)                                                                                                    | say all                                                       | (INSERT) + (down arrow)                              |  |
|               | Read inside frame/window                                                                                                    | :                                                             |                                                      |  |

## **ADJUSTMENTS:**

**Volume:** To adjust the volume of the voice:

1) Minimize the current window by clicking on the down arrow

(CONTROL) + (2) say all inside frame (CONTROL) + (down arrow)

located in the top right-hand corner of the window.

- 2) Double-click on the JAWS icon or press (INSERT) + (J). to bring up the JAWS application window.
- 3) Click on Voice on the JAWS window.
- 4) Click on Global.
- 5) Click on the arrows to adjust the volume.
- 6) Click on OK to exit.

Speaking Rate: To adjust the speaking rate:

- 1) Minimize the current window by clicking on the down arrow located in the top right-hand corner of the window.
- 2) Double-click on the JAWS icon or press (INSERT) + (J) to bring up the JAWS application window.
- 3) Click on Voice on the JAWS window.
- 4) Click on Global.
- 5) Click on the arrows to adjust the rate.
- 6) Click on OK to exit.